# *PACSystems\* RX3i*

## *IC695ETM001-JY*

## *GFK-2332AA Ethernet Interface Module*

*July 2018*

## **Important Product Information**

The Ethernet Interface Module, IC695ETM001, connects a PACSystems RX3i controller to an Ethernet network. It enables the RX3i controller to communicate with other PACSystems equipment and with Series 90 and VersaMax controllers. The Ethernet Interface provides Transmission Control Protocol and Internet Protocol (TCP/IP) communications with other control systems, host computers running the Host Communications Toolkit or programmer software, and computers running the TCP/IP version of the programming software. These communications use the Service Request Transport Protocol (SRTP), Modbus TCP, and Ethernet Global Data (EGD) protocols over a four-layer TCP/IP (Internet) stack.

Features of the RX3i Ethernet Interface include:

- Full programming and configuration services. Firmware upgrades from the RX3i CPU using the Web/HTTP method if the CPU supports that method, or by using the WinLoader software utility, which is supplied with updates to the Ethernet Interface software.
- Periodic data exchange using Ethernet Global Data (EGD).
- EGD Commands to read and write controller and EGD exchange memory over the network.
- TCP/IP communication services using SRTP.
- Support for SRTP Channels, Modbus/TCP Server, and Modbus/TCP Client
- Built-in Station Manager for on-line supervisory access to the Ethernet Interface. Dedicated Station Manager port.

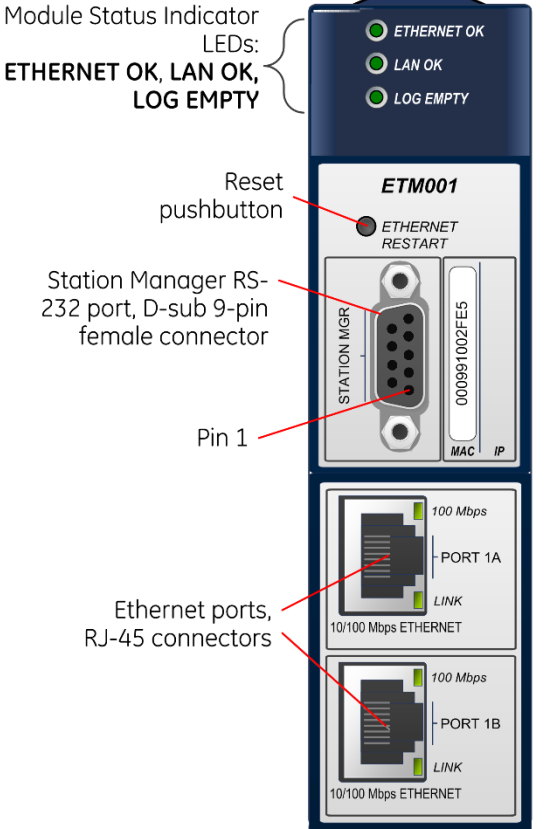

<span id="page-0-0"></span>Bottom bracket

**Figure 1: ETM001 Front View**

- Two auto-sensing 10Base T / 100Base TX RJ45 shielded twisted-pair Ethernet ports for direct connection to either a 10BaseT or 100BaseTX IEEE 802.3 network without an external transceiver. There is only one interface to the network (only one Ethernet MAC address and only one IP Address).
- Internal network switch with Auto negotiate, Sense, Speed, and crossover detection.
- **•** Recessed Ethernet Restart pushbutton permits manually restarting the Ethernet firmware without power cycling the system.
- **EXELGS:** Ethernet OK, LAN OK, Log Empty, individual port activity and speed LEDs.
- Configurable stand-alone Redundant IP Addressing, which allows a single IP Address to be assigned to corresponding Ethernet modules in two different controllers. The Redundant IP Address is configured in addition to the normal unique IP Address of each Ethernet module. Under application logic control, only the Ethernet module in the active unit can use the Redundant IP Address.
- **Time synchronization to SNTP Time Server on Ethernet network (when used with Release 5.00 or later** CPU module).
- \* Indicates a trademark of General Electric Company and/or its subsidiaries. All other trademarks are the property of their respective owners.

## *IC695ETM001 Specifications*

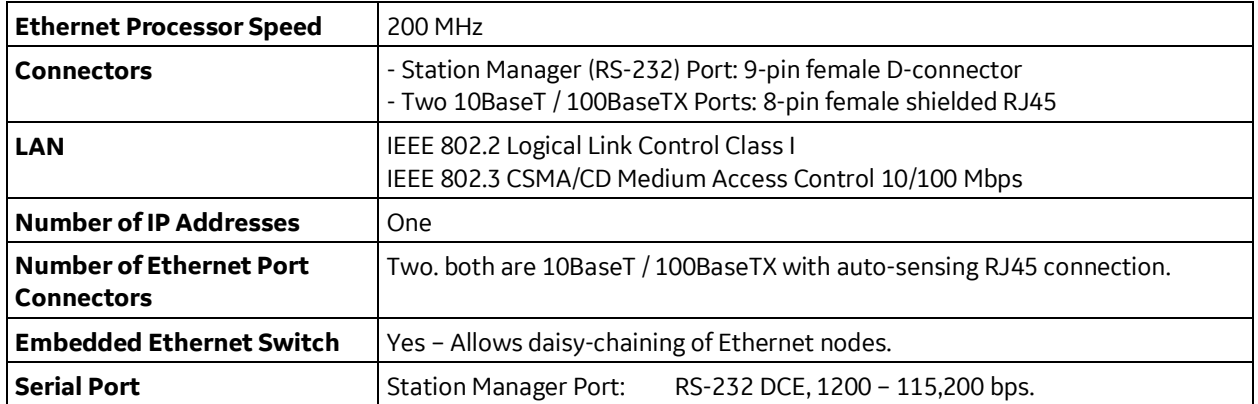

Refer to the *PACSystems RX3i System Manual*, GFK-2314, for product standards and general specifications.

## *Ethernet Interface Status Bits*

**Note:** Unless **LAN Interface OK** (Status Bit 16) is set, the other status bits are invalid. Bit 1 is lsb.

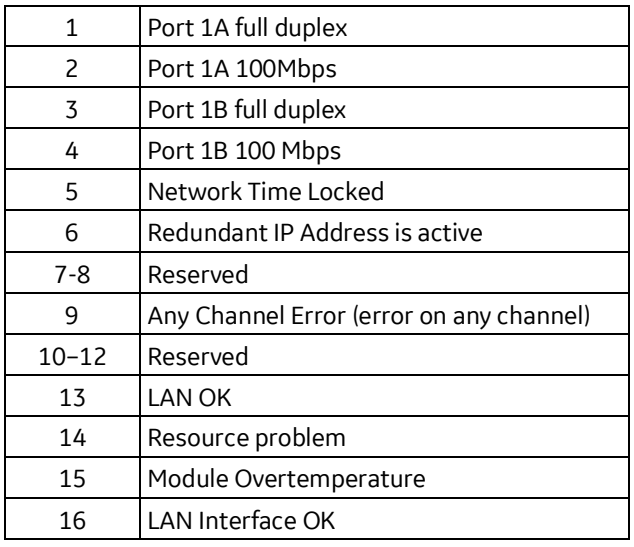

#### *LAN Interface Status Bits*

#### *Channel Status Bits (two for each channel)*

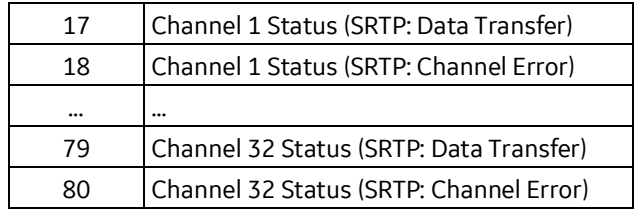

 $\overline{a}$ 

*July 2018 GFK-2332AA*

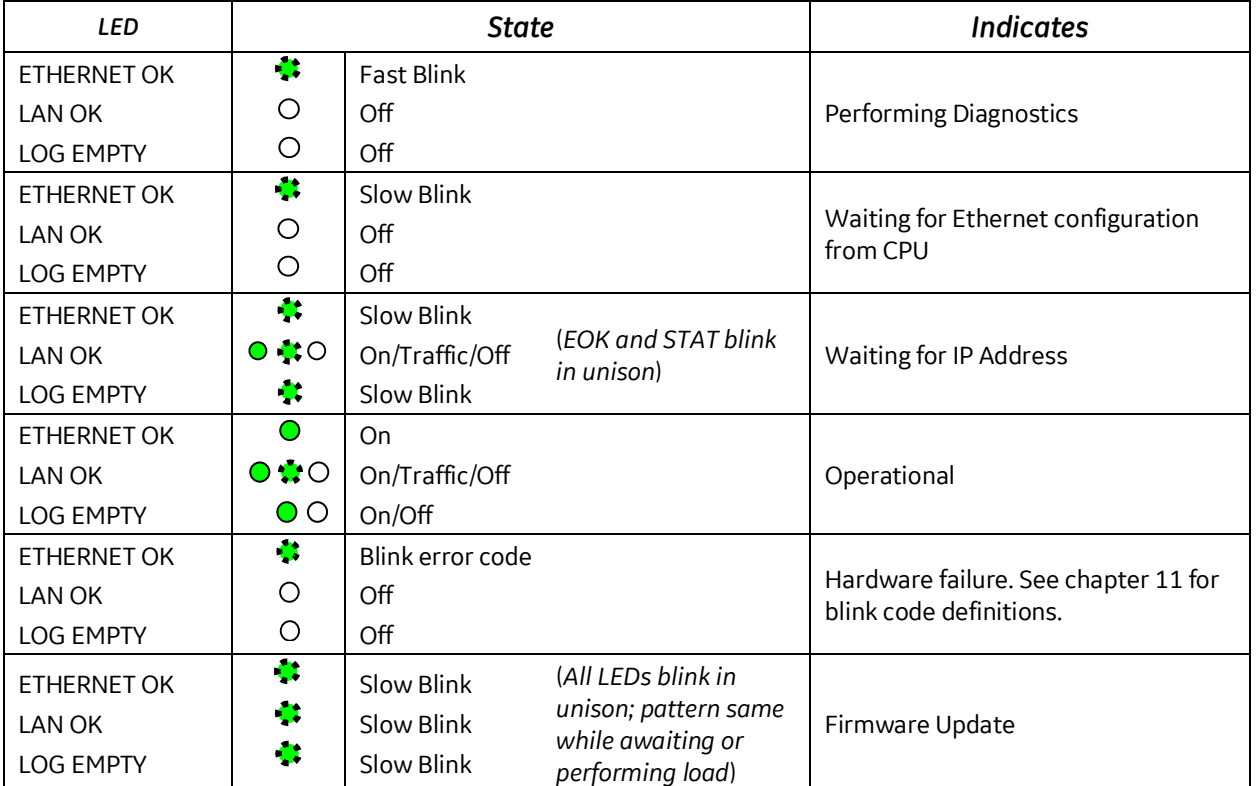

## *Indicator Light Emitting Diodes (LEDs)*

## *Field Wiring Station Manager (RS-232) Port Pin Assignment*

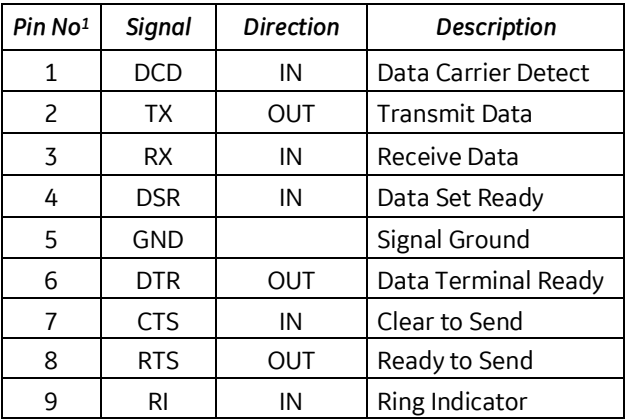

<span id="page-2-0"></span> $1$  Pin 1 is at the bottom right of the Station Manager port connector as viewed from the front of the module (se[e Figure 1\)](#page-0-0).

## *Hardware Installation*

#### *Initial Checks*

Upon receiving your RX3i equipment, carefully inspect all shipping containers for damage. If any part of the system is damaged, notify the carrier immediately. The damaged shipping container should be saved as evidence for inspection by the carrier.

As the consignee, it is your responsibility to register a claim with the carrier for damage incurred during shipment. GE Intelligent Platforms will fully cooperate with you, however, should such action be necessary.

After unpacking the RX3i equipment, record all serial numbers. Serial numbers are required if you should need to contact Customer Care during the warranty period. All shipping containers and all packing material should be saved should it be necessary to transport or ship any part of the system.

Verify that all components of the system have been received and that they agree with your order. If the system received does not agree with your order, contact Customer Care.

#### *Installation Location*

This product is intended for use with the RX3i system. Its components are considered open equipment (having live electrical parts that may be accessible to users) and must be installed in an ultimate enclosure that is manufactured to provide safety. As a minimum, the enclosure shall provide a degree of protection against solid objects as small as 12mm (e.g. fingers). This equates to a NEMA/UL Type 1 enclosure or an IEC60529 IP20 rating providing at least a pollution degree 2 environment. For details about installing RX3i rack systems, refer to GFK 2314.

If you need technical help, contact Technical Support. For phone numbers and email addresses, see the back cover of this Guide.

#### *Installation in Hazardous Areas*

The following information is for products bearing the UL marking for Hazardous Areas or ATEX marking for explosive atmospheres:

#### *CLASS 1 DIVISION 2 GROUPS ABCD*

- This equipment is an open-type device and is meant to be installed in an enclosure suitable for the environment that is only accessible with the use of a tool.
- Suitable for use in Class I, Division 2, Groups A, B, C and D Hazardous Locations, or nonhazardous locations only.
- **Warning** EXPLOSION HAZARD SUBSTITUTION OF COMPONENTS MAY IMPAIR SUITABILITY FOR CLASS I, DIVISION 2.

• **Warning** – WHEN IN HAZARDOUS LOCATIONS, TURN OFF POWER BEFORE REPLACING OR WIRING MODULES; AND

• **Warning** – DO NOT CONNECT OR DISCONNECT EQUIPMENT UNLESS POWER HAS BEEN SWITCHED OFF OR THE AREA IS KNOWN TO BE NONHAZARDOUS.

• **Warning** – EXPLOSION HAZARD - USB PORT IS ONLY FOR USE IN NONHAZARDOUS LOCATIONS, DO NOT USE UNLESS AREA IS KNOWN TO BE NON-HAZARDOUS.

#### *ATEX Zone 2*

This product must be mounted in an enclosure certified in accordance with EN60079-15 for use in Zone 2, Group IIC and rated IP54. The enclosure shall only be able to be opened with the use of a tool.

#### *Module Installation*

This module is compatible with all RX3i CPU models, except CPE400.

The ETM001 must be installed in the main (CPU) rack of an RX3i system, using a Universal Backplane such as IC695CHS007, CHS012 or CHS016.

The ETM001 supports insertion/removal while power is applied to the rack (hot swap).

- 1. RX3i rack power may be off or on ("hot insertion").
- 2. Holding the module firmly, align the module with the correct slot and connector, then swing the module down until the module's connector engages the backplane's backplane connector. Visually inspect the module to be sure it is properly seated.
- 3. Insert the two provided M3x5mm machine screws through the module's bottom bracket into threaded holes in the bottom of the backplate and screw them several turns using a #1 Phillips screwdriver. Tighten to 0.7 Nm (6 in-lbs).

## *Related Documents*

For additional information about the Ethernet Interface Module, refer to the following publications:

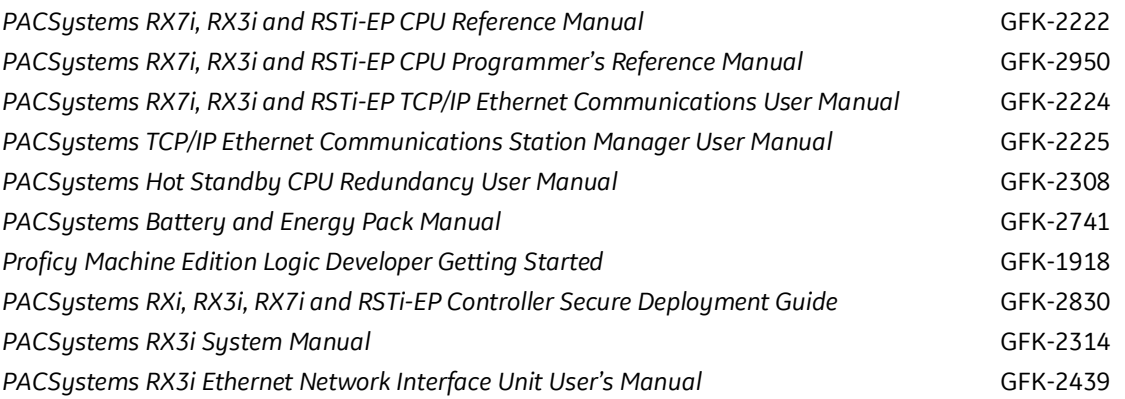

## *Additional Support*

For support and information, visit GE Intelligent Platforms' website a[t www.geautomation.com.](http://www.geautomation.com/) The files for this manual and other related documentation are available there. Additional region- and language-specific websites and telephone numbers are found there as well.

## *Important Product Information for this Release*

A number of firmware issues have been resolved, as documented in *[Problems Resolved by this Release](#page-6-0)*.

#### *Updates*

The IC695ETM001 is field-upgradeable using the firmware upgrade utility. To upgrade an existing ETM001 to firmware version 6.43, you will need the upgrade kit 44A753032-G21, which can be downloaded from [www.geautomation.com/support.](http://www.geautomation.com/support) 

The hardware cannot be upgraded in the field.

#### *Functional Compatibility*

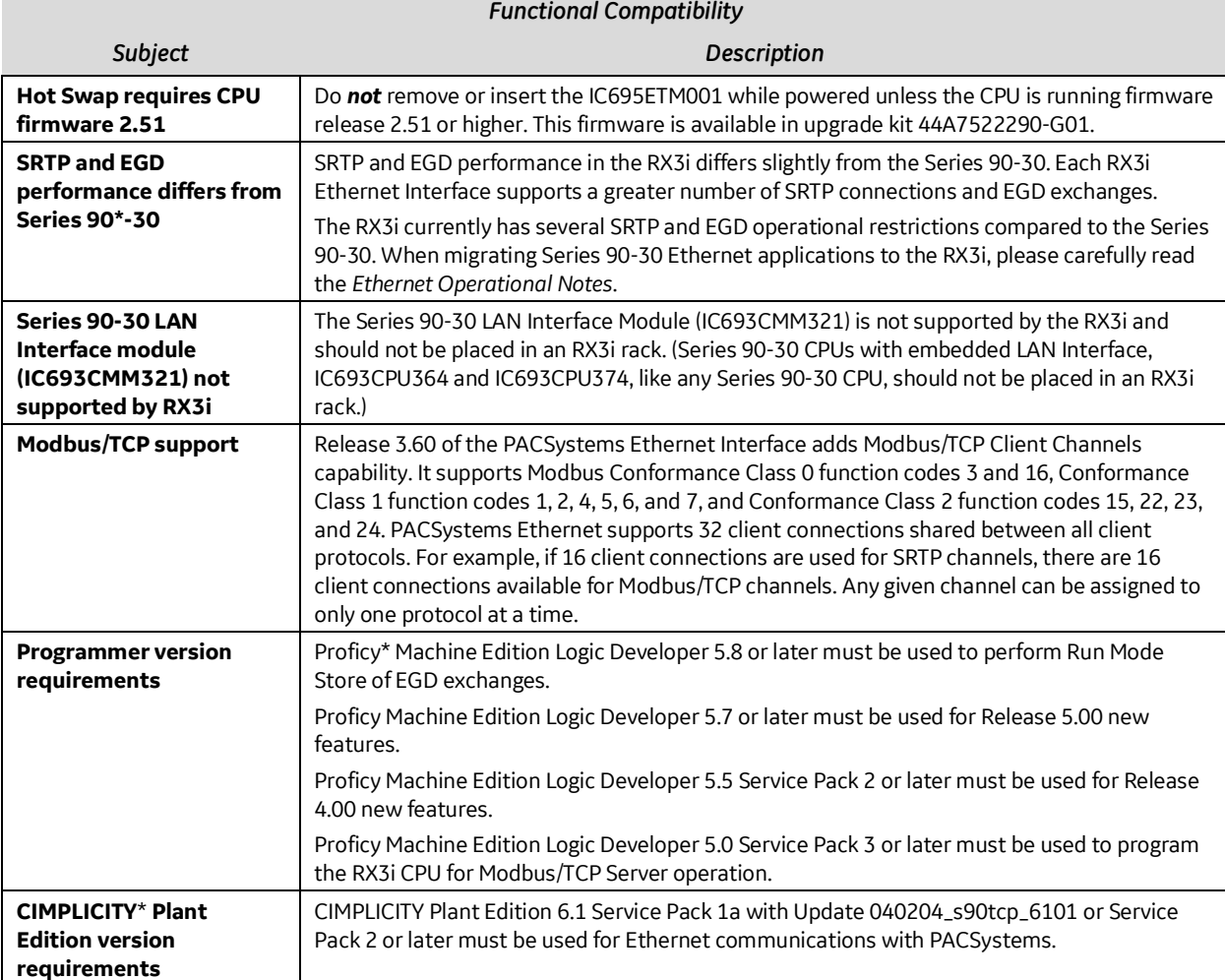

#### *New Features and Enhancements in this Release*

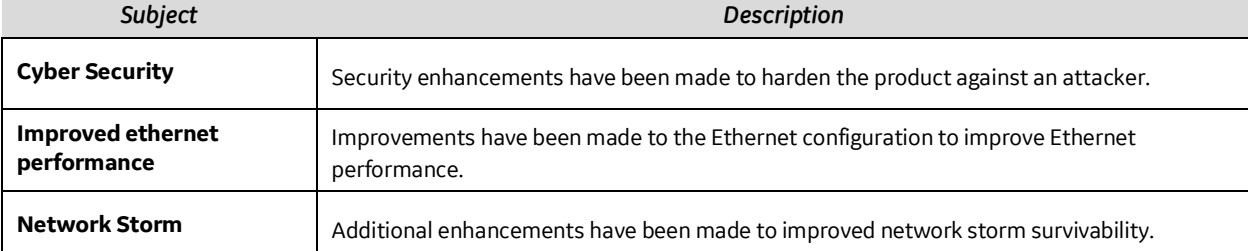

## <span id="page-6-0"></span>*Problems Resolved by this Release*

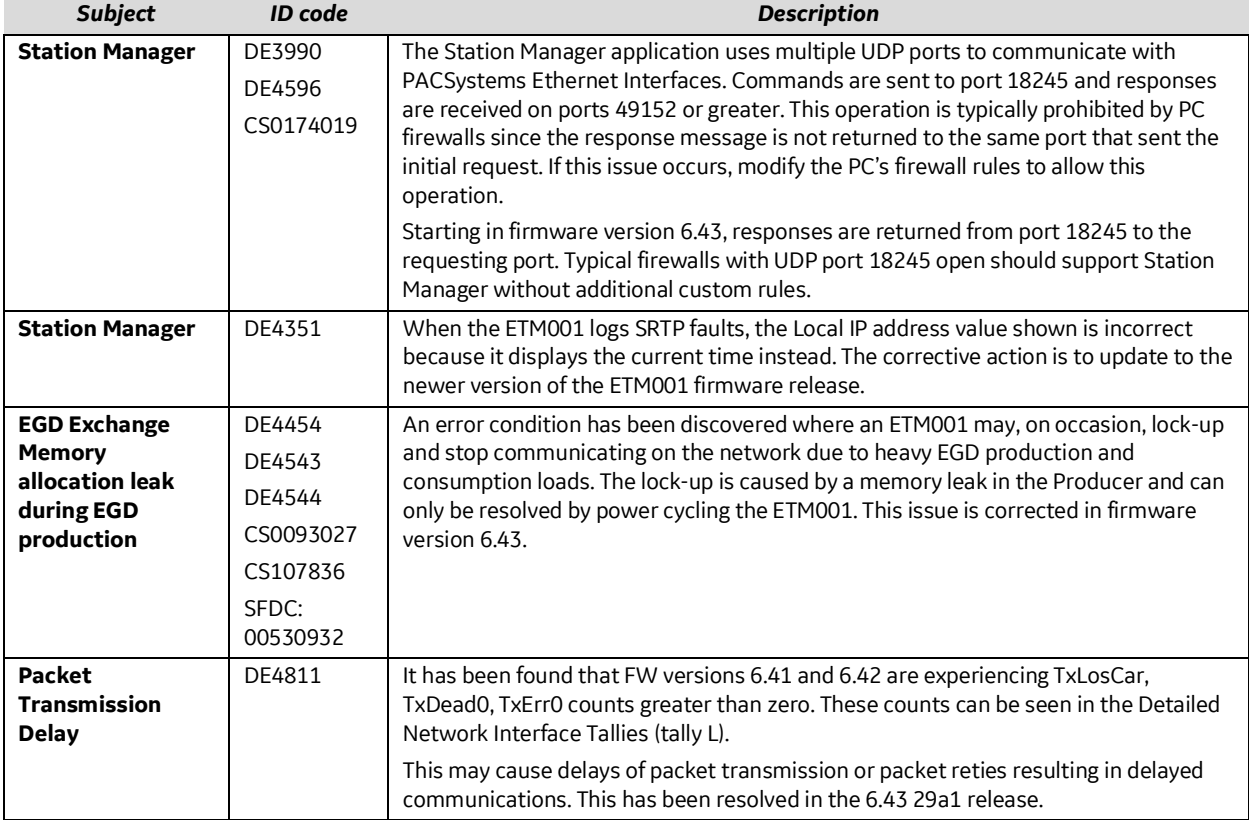

### *Release History*

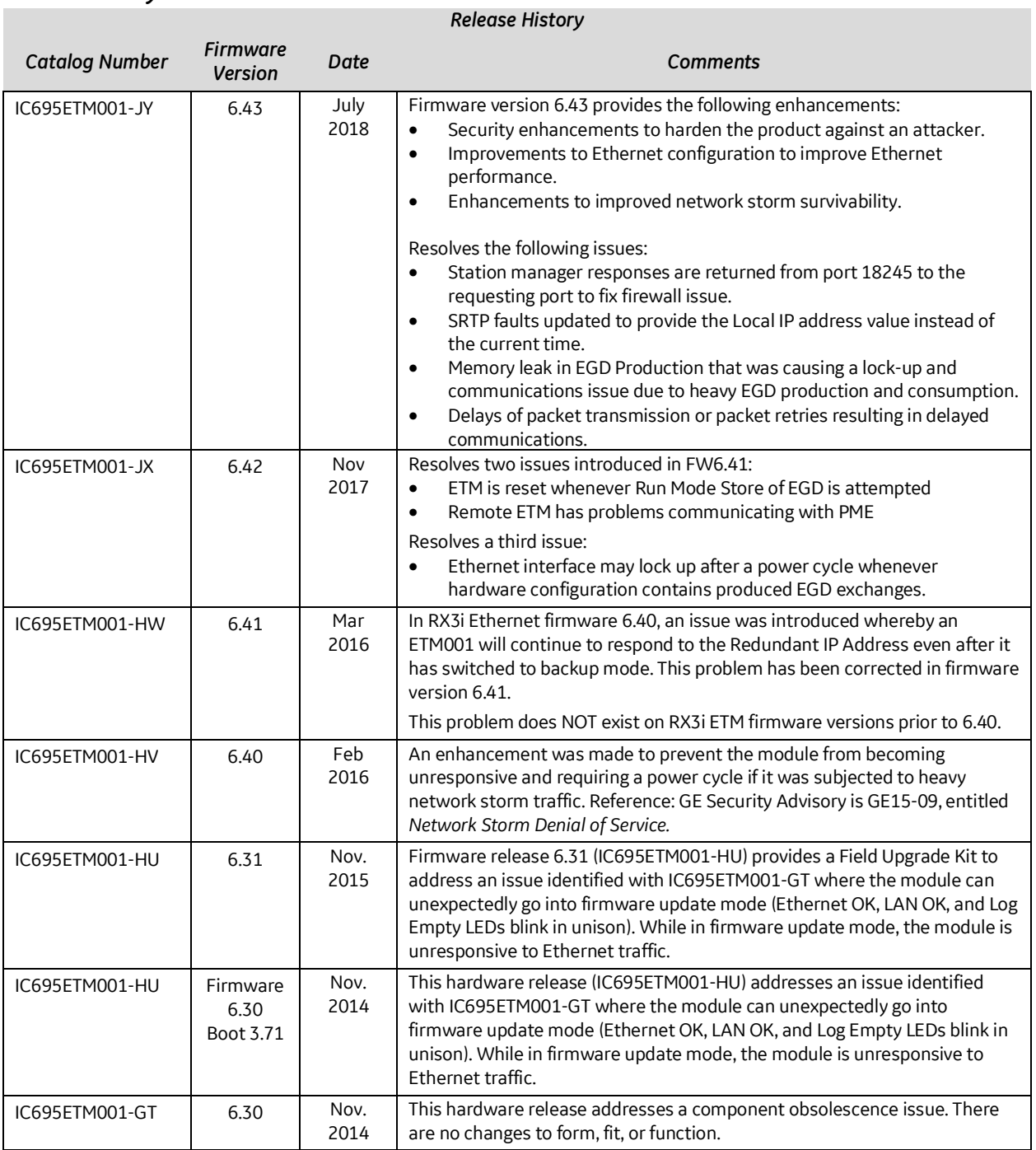

*July 2018 GFK-2332AA*

<span id="page-8-0"></span>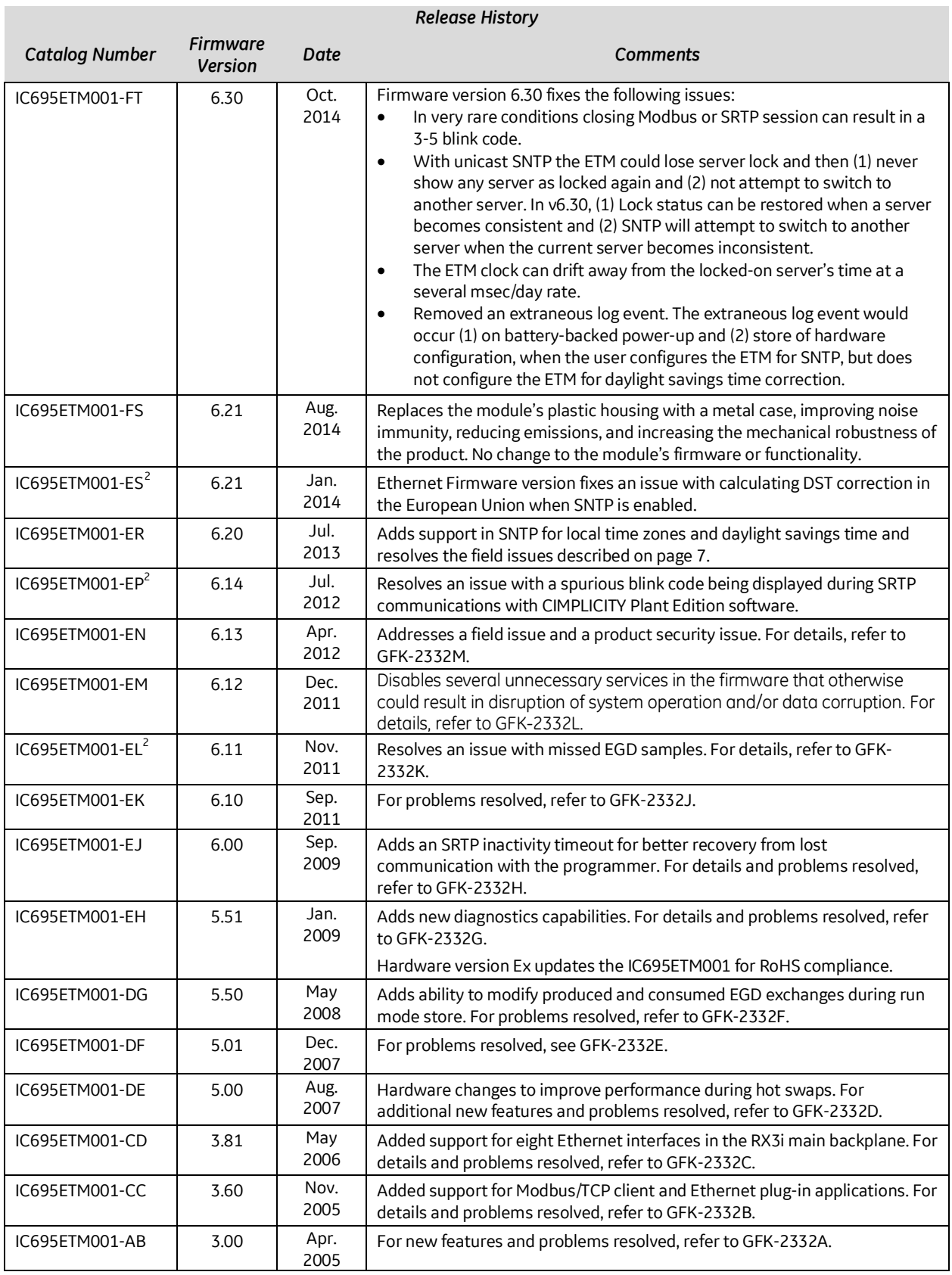

<span id="page-8-1"></span> $2$  Available as upgrade kit only.

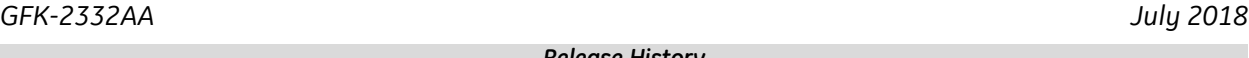

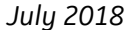

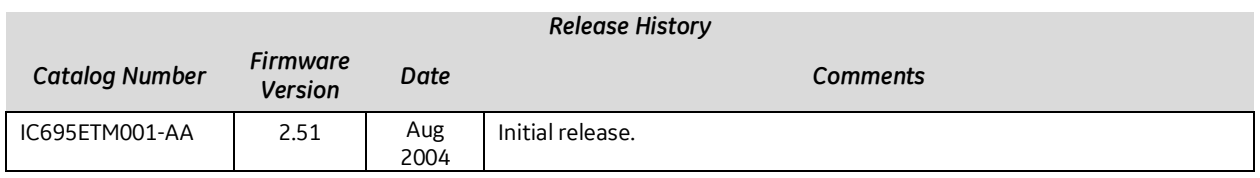

#### *Restrictions and Open Issues*

**timeouts at channel client**

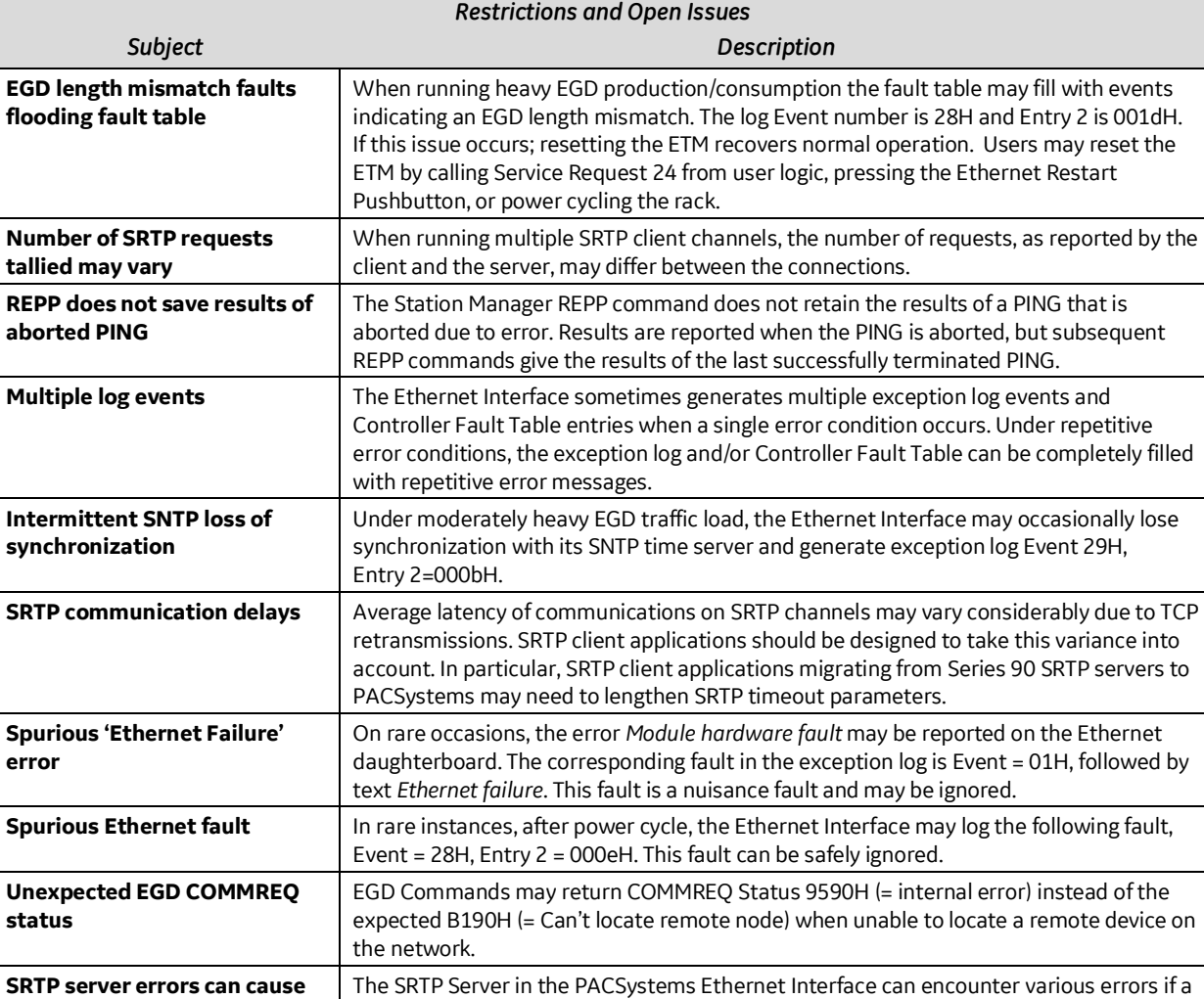

02H; Entry 2 may be 001cH, or 0021H.

remote Series 90 client takes down an SRTP connection and then establishes a new connection. This can cause unexpected channel timeout errors 0190H or 0290H at the client. The SRTP server errors in the Ethernet exception log are identified as Event =

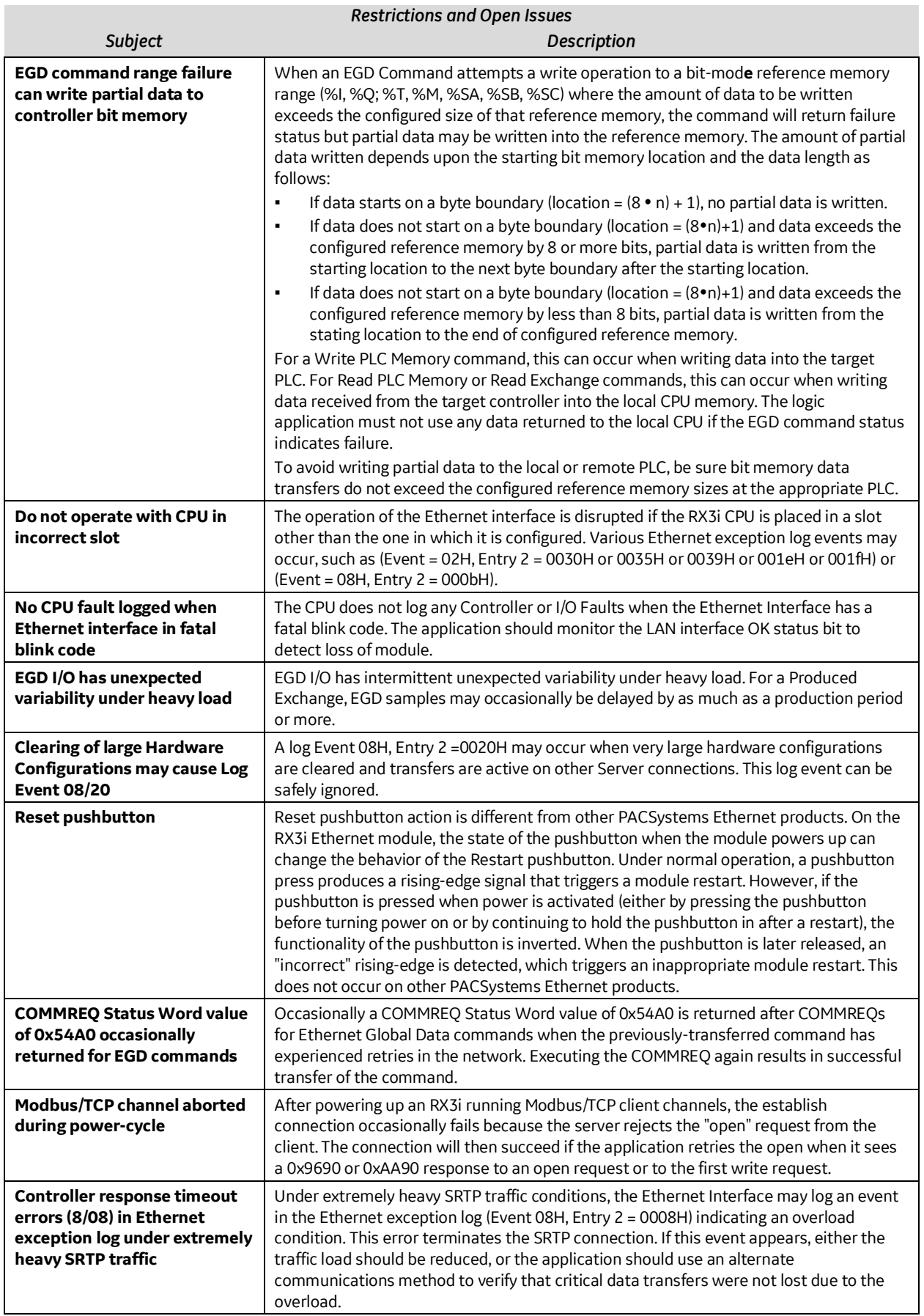

### *RX3i Ethernet Interface Module IPI IC695ETM001-JY 13*

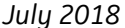

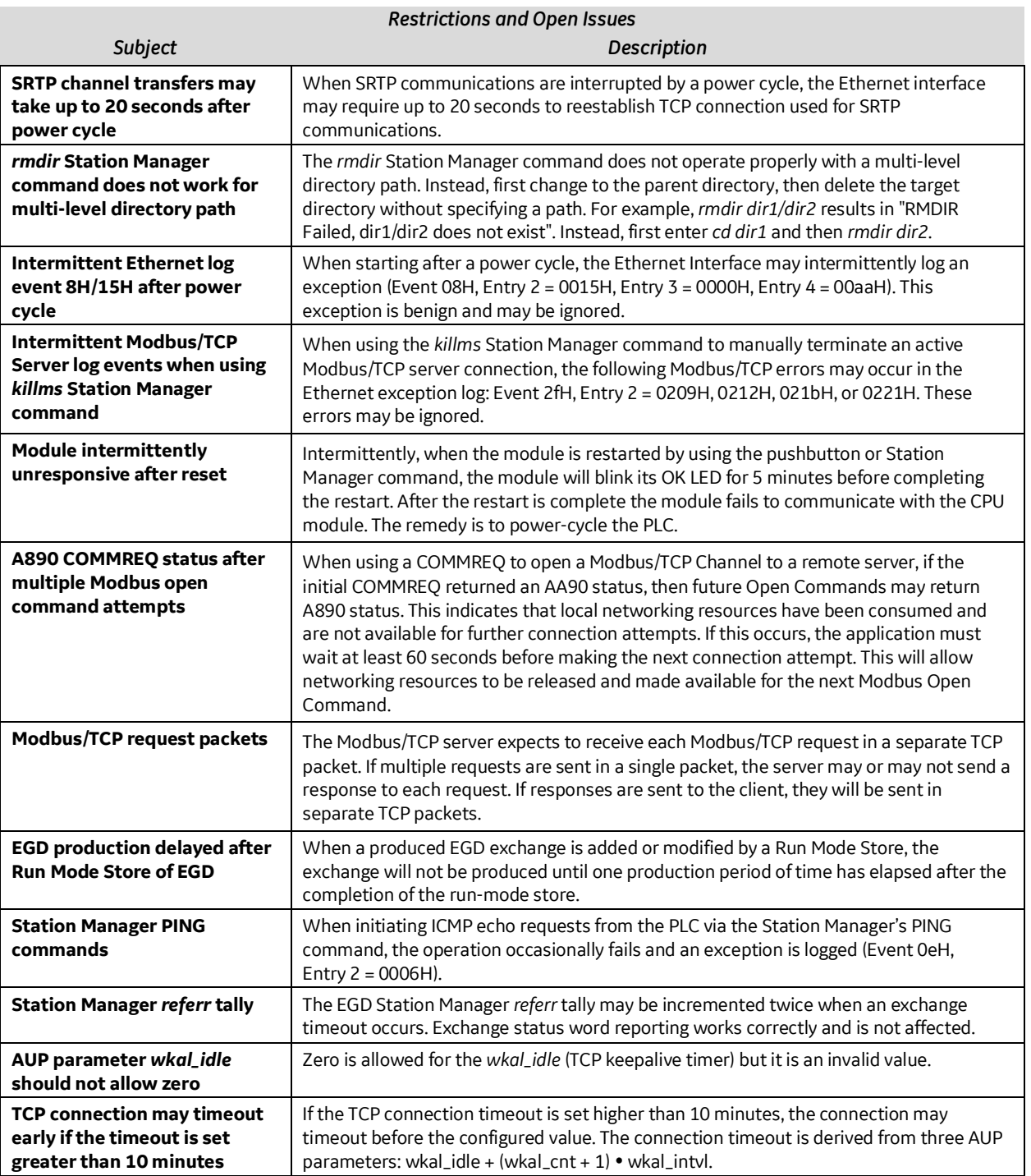

#### *Ethernet Operational Notes*

*Subject Description* **Remote Station Manager access is disabled until Station manager password is changed** User should change the station manager password to other than the default password. The remote station manager access is disabled until the station manager password is changed to other than the default password. The station manager password can be changed using an AUP file. (Refer to Appendix A, Configuring Advanced User Parameters in *TCP/IP Ethernet Communications for PACSystems User's Manual,* GFK-2224K.) **Changing the default Station Manager password is strongly recommended** GE Intelligent Platforms strongly recommends that you change the Station Manager password to a value other than the default. Before a configuration has been stored to the CPU, you can change the password by using the *CHPARM* command to modify the Advanced User parameter *stpasswd*. For details on using this command, refer to the *Station Manager Manual,* GFK-2225. It is *not recommended* that you change any AUP other than *stpasswd*. 1. Use the current password to access the Modify level of the Station Manager. The default password is *system.* 2. Change the password. **Example: = chparm stpasswd newpass** 3. Restart the Ethernet interface or cycle power. Changes made via the CHPARM command do not take effect until the Ethernet interface is restarted or power is cycled. Advanced User Parameters are saved in non-volatile memory. Changes made by the CHPARM command are retained over restart and power cycles, until changed again by the CHPARM command. 4. To permanently change the Station Manager password, you must change the *stpasswd* parameter in the AUP file. See the *TCP/IP Ethernet Communications for PACSystems User's Manual*, GFK-2224 for details. (After the CPU configuration has been stored into the CPU, the CHPARM command is prohibited and any previous changes made with it are no longer effective.) **Configuration of IP Address is required before using Ethernet communications** The Ethernet Interface cannot operate on a network until a valid IP Address is configured. The Ethernet addressing information must be configured prior to actual network operation, or to recover from inadvertent changes to the Ethernet addressing data at the Ethernet Interface. Use one of the following methods to initially assign an IP Address: Connect a serial terminal to the Interface's Station Manager port. Then use the CHSOSW command to enter the desired IP Address. For details, see PACSystems TCP/IP Communications Station Manager Manual, GFK-2225. Temporarily assign an IP Address to the module using the *SetIP* tool over the Ethernet network. For details, see *TCP/IP Ethernet Communications for PACSystems*, GFK-2224. The Ethernet Interface automatically obtains a temporary IP Address from a BOOTP server on the network. For details, see *TCP/IP Ethernet Communications for PACSystems,* GFK-2224. Once a temporary IP Address has been set up, the Ethernet Interface can be accessed over the network (by the Machine Edition programming software). The programmer should then be used to configure the proper IP Address for the Ethernet Interface. **Default IP Address (0.0.0.0) attempts to set IP Address via BOOTP** The default IP Address value (0.0.0.0), whether obtained from HW Configuration or backup configuration, causes the Ethernet Interface to request a temporary IP Address from a BOOTP server device on the network. LAN must be tree, not ring **The two Ethernet network ports on the PACSystems RX3i Ethernet Interface must not** be connected, directly or indirectly, to the same network device. The hub or switch connections in an Ethernet network must form a tree and not a ring; otherwise duplication of packets and network overload may result. In this situation, the RX3i Ethernet modules will continually reset. **Reporting of Duplicate IP Address** The PACSystems RX3i does not log an exception or a fault in the Controller Fault Table when it detects a duplicate IP Address on the network.

*Ethernet Operational Notes*

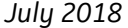

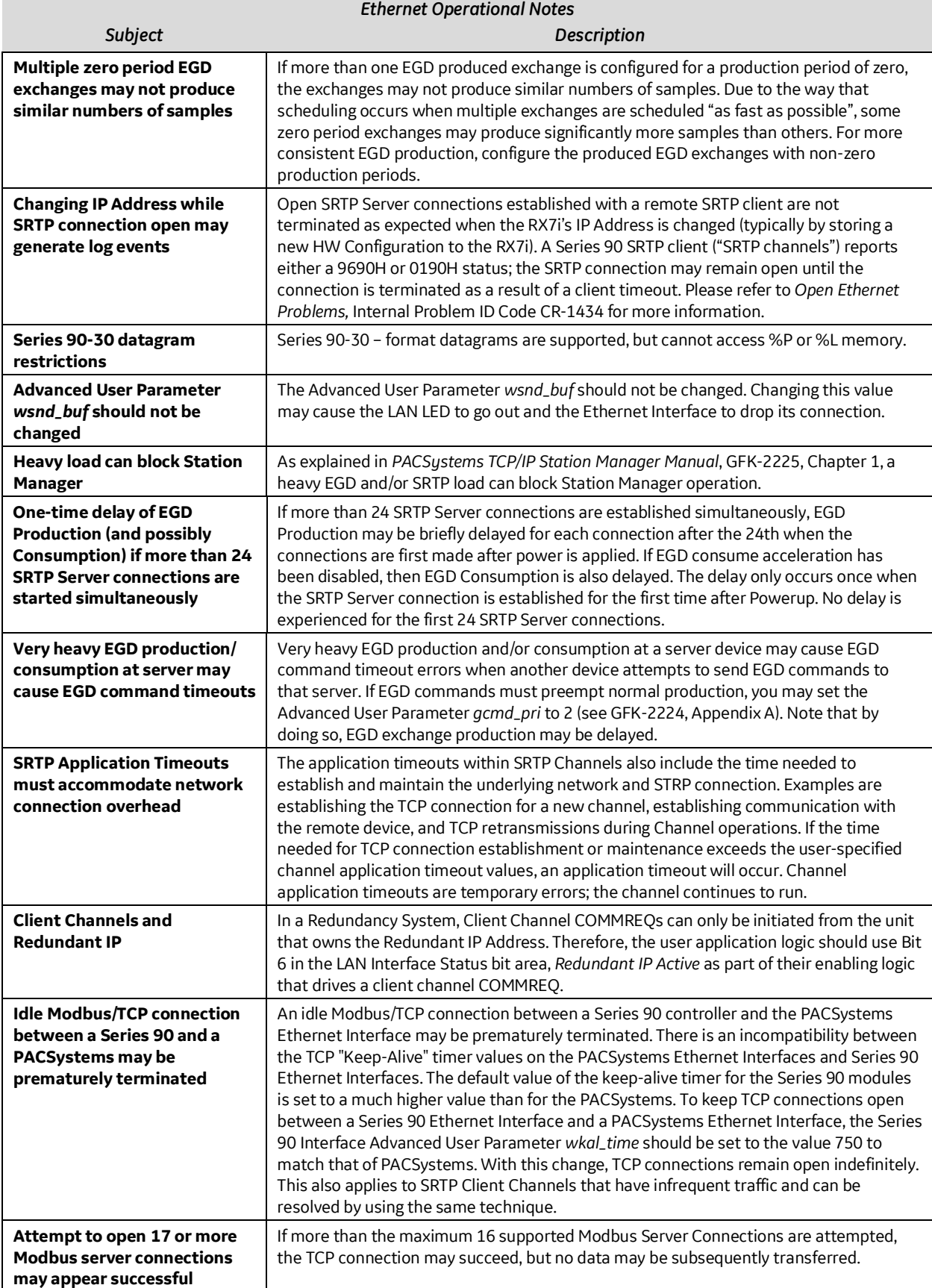

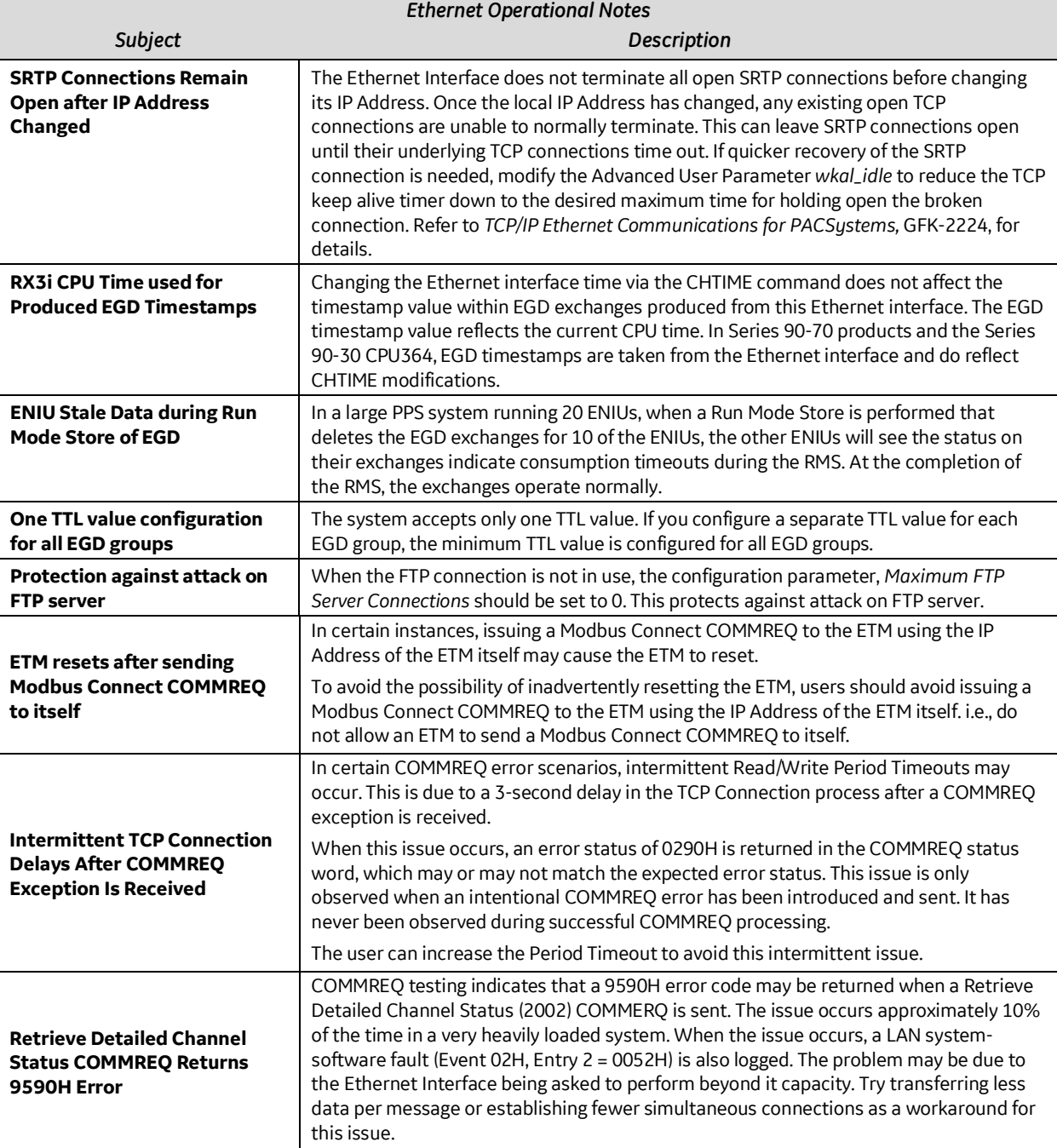

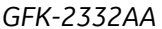

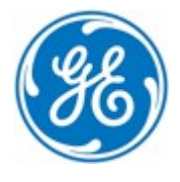

*1-800-433-2682 1-434-978-5100*

www.geautomation.com

\* Indicates a trademark of General Electric Company and/or its subsidiaries. All other trademarks are the property of their respective owners.

Copyright © 2013-2018 by General Electric Company. All Rights Reserved